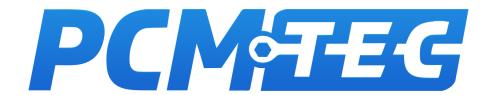

PCMTec Flash and Log
Guide for Tuners

BA to FG-X FALCONS SX to SZ II TERRITORY 6<sup>th</sup> Gen MUSTANG 13<sup>th</sup> Gen F-150

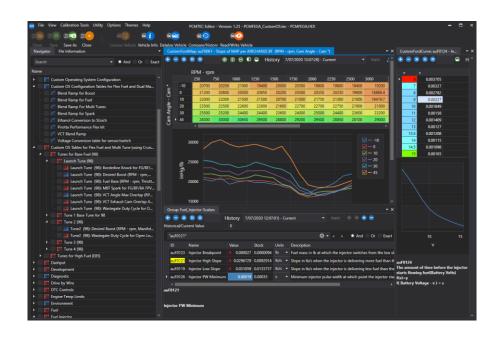

In this statement, PCMTec means PCMTec Pty Ltd (ABN 30 618 619 613) and includes their related bodies, which may be referred to as "our", "us" or "we"; and "you" or "your" means any and all users of PCMTec Software, users of this document or visitors to this website.

Your access to and continued use of our materials constitutes your acceptance, without limitation, of these policies and disclaimers. Any resale of this information or use for commercial gain is prohibited, except in agreement with PCMTec.

Failure to abide by these policies is a violation of the PCMTec End User Licence Agreement (EULA).

### Copyright

Unless otherwise indicated, we (and/or our third-party licensors) own the copyright and other intellectual property rights in the text, graphics, information, designs, data, and other content on this website or document to which this notice is attached.

All materials indicated are protected by Australian copyright laws. Any reproduction or distribution is a violation of our copyright, except to the extent permitted under the Copyright Act 1968 (Cth).

We are committed to upholding the rights of copyright owners, and make every effort to contact copyright owners and request permission to reproduce and make available copyright material. If you believe that any content on this website or document may infringe your copyright or other intellectual property rights, please contact us at support@pcmtec.com.

#### Disclaimer

To the extent that you acquire goods or services from us as a consumer within the meaning of the Australian Consumer Law set out in Schedule 2 to the Competition and Consumer Act 2010 (Cth), as amended or replaced from time to time, you may have certain rights and remedies (including, without limitation, consumer guarantee rights) that cannot be excluded, restricted or modified by agreement. Nothing in these terms operates to exclude, restrict or modify the application of any implied condition or warranty, provision, the exercise of any right or remedy, or the imposition of any liability under the Australian Consumer Law or any other statute, where to do so would contravene that statute or cause any term of this agreement to be void ("non-excludable obligations").

You acknowledge and agree that:

- Except for any non-excludable obligations, we (and/or our third-party licensors) give no warranty (express or implied)
  or guarantee that information, services and materials contained on this website are accurate, complete, current, or fit
  for any use whatsoever. All such information, services and materials are provided "as is" and "as available" without
  warranty of any kind. This means, you should not rely on the accuracy or completeness of any information provided on
  this website or document and its application to your particular circumstances, and it is your responsibility to contact an
  expert if you have any questions about suitability.
- To the maximum extent permitted by law and subject to any non-excludable obligations, we and individual contributors
  exclude all liability (including in negligence) for any loss arising out of access to, use of, or reliance upon information,
  services and materials contained on this website.
- To the maximum extent permitted by law and subject to any non-excludable obligations, we are not responsible or liable (including in negligence) for any factual inaccuracies, technical errors, corruption of data or unauthorised access of your personal information in connection with this website.
- We and individual contributors do not purport to provide expert advice through this website or document and if expert advice is required, the services of a competent professional person should be sought.

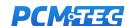

## How to use this guide

- Read the entire guide and understand the process.
- Make small incremental changes. Always test and validate the changes
- Never make a change if you are unsure

This guide extensively uses text colour to identify areas of interest:

Red text: IS A WARNING MAKE NOTE OF THIS INFORMATION

Blue text: IS INFORMATIONAL ABOUT VALUES THAT MAY VARY FROM VEHICLE TO VEHICLE

**Green Text: IS GENERAL INFORMATION** 

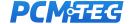

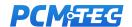

### Contents

| Copyright                                | 1  |
|------------------------------------------|----|
| Disclaimer                               | 1  |
| How to use this guide                    | 2  |
| Contents                                 | 4  |
| 1. Overview                              | 5  |
| 2. Prerequisites                         | 6  |
| 3. Basic Workflow                        | 7  |
| 4. Getting Started                       | 8  |
| Customer Communication                   | 8  |
| Optional: Invite the Customer            | 8  |
| Build the Stock File                     | 9  |
| Tune the Stock File                      | 12 |
| Licence                                  | 13 |
| Optional: CustomOS                       | 14 |
| Complete Tune Details                    | 15 |
| Provision the Customer and Send the Tune | 16 |
| 5. The Customer Experience               | 18 |
| Customer E-mail                          | 18 |
| PCMTec Flash and Log Edition Software    | 18 |
| 6. Troubleshooting                       | 20 |
| 7. Where to Get Help                     | 21 |
| PCMTEC Sarvice Dock                      | 21 |

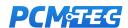

#### 1. Overview

PCMTec Flash and Log package is a special suite of tools which allow Tuners to remotely tune customer vehicles and provide special locked tune files to their customers.

The customers in turn can use a special edition of the PCMTec software to write the file to their vehicle as well as log the vehicle. Where the contents of the file are protected from inspection and the PCM is scrambled to prevent re-reads by other 3<sup>rd</sup> party tools.

The benefit of this package is for Tuners who are providing a mail in service, or are separated by distance to their customers, can provide a full tune experience without access to a car.

All licencing is undertaken on the Tuners PCMTec account maintaining control over credits spent, and cost to the customer.

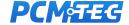

### 2. Prerequisites

For tuners to access the PCMTec Flash and Log toolset they must meet the following criteria:

- Be a PCMTec Workshop Edition Customer
- Be provisioned by PCMTec to use Flash and Log tools (on application)
- Have access to the appropriate version of PCMTec Editor

For customers to use the PCMTec Flash and Log Edition they must have:

- A x86 based computer (ideally laptop) with Windows 10
- A suitable J2534 Cable (OBDX FT Recommended)
- An email address to be registered as a PCMTec Flash and Log customer
- An internet connection to download the tune files.

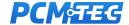

#### 3. Basic Workflow

# Comminicate

- Customer purchases Tune from Tuner in any private transaction
- •Tuner obtains a VIN and AB file -or- Customer Information

# Invite

- •Tuner can invite the customer to PCMTec Flash and Log from the Editor using AB file or email address
- PCMTec will automatically create an Flash and Log customer account

# Tune

- •Tuner can use ab file to recreate customers "stock calibration" or customer can do a vehicle read and send the file to the tuner
- •Tuner can then use all of the PCMTec tools to tune the file as required

## **Email**

- •Save as LTEC automatically will encrypt and email the tune to the customer along with account details (if required)
- •Tuner can include tune details and notes with email

# Flash

- •Customer downloads the tune file from the email
- Customer can flash the tune to thier car with an appropriate cable and laptop

# Log

- Customer can peform any logging required for the Tuner
- •Customer can send and tuner can review any log files

# Repeat

•Tuner can review and send customer as many tunes as needed

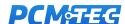

### 4. Getting Started

#### **Customer Communication**

The first step in PCMTec Flash and Log process is to engage with the customer for the means of providing a tune. The only information needed from the customer at this point is the VIN of the car, or in the case a VIN is not available a customer email.

At this point it is important to explain to the customer the process of using PCMTec Flash and Log and ensure they have the appropriate hardware (Laptop and Cable).

Or if required, sell/loan or otherwise have them acquire the appropriate interface cable.

#### Optional: Invite the Customer

If the customer cannot provide a VIN or the AB does not include enough information. The customer can be invited without sending a tune file so they can do a "stock read".

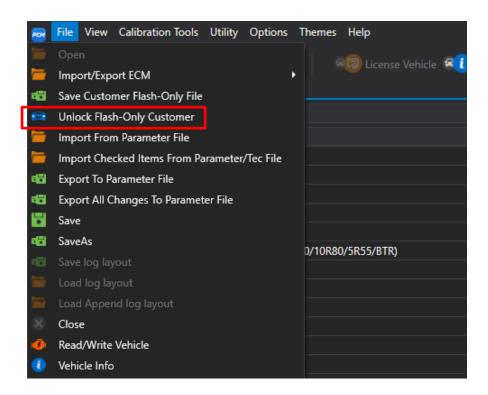

Currently an AB file or email address is required to unlock a customer.

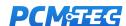

#### Build the Stock File

Once the customer VIN is obtained, it is possible to download an AB (As Built) file to generate the customer stock file as the vehicle was delivered from the factory. These can be download from the Motorcraft website.

https://www.motorcraftservice.com/AsBuilt

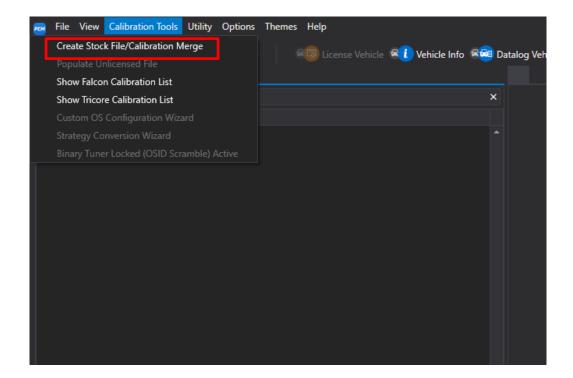

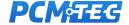

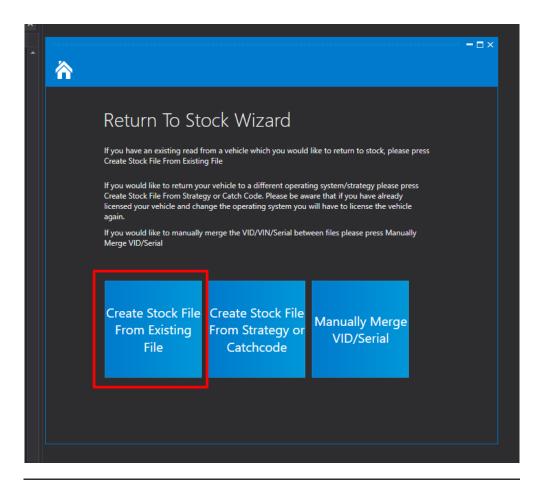

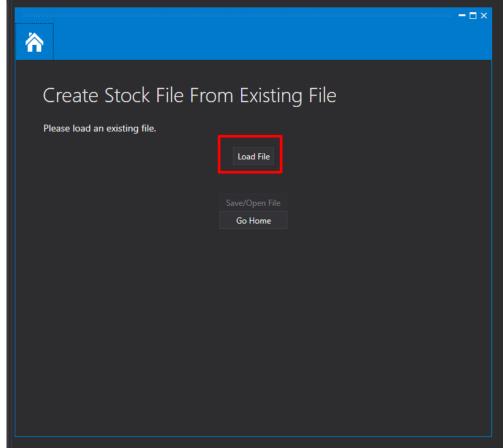

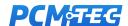

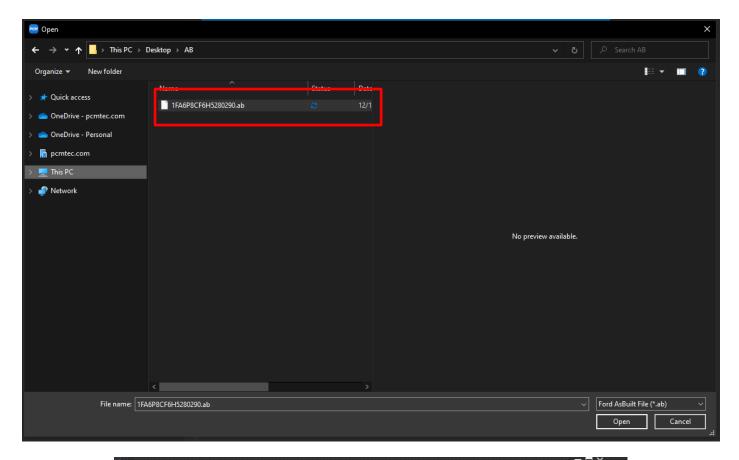

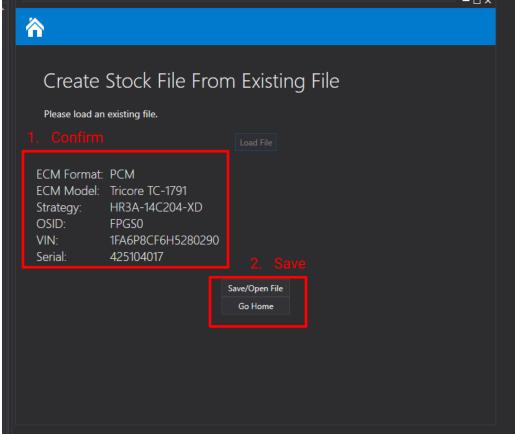

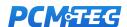

#### Tune the Stock File

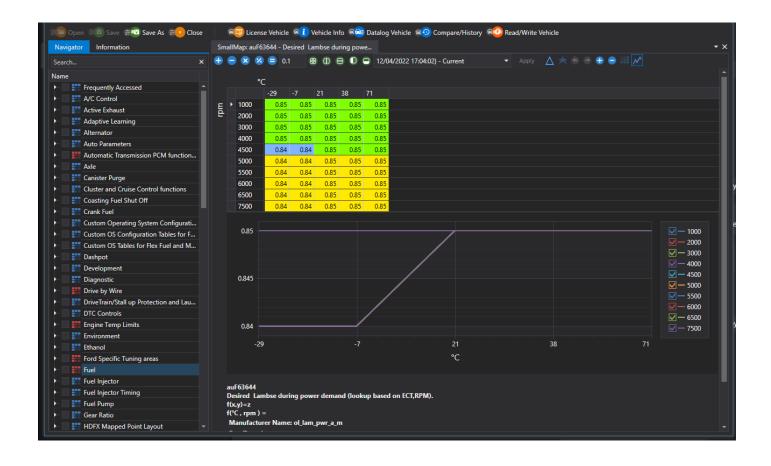

Tune your file using the full suite of PCMTec tuning tools.

- Parameter Files
- Merge and Compare

#### Licence

Licence the file to add the file to your licence database.

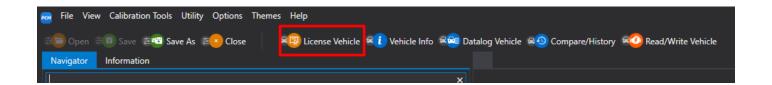

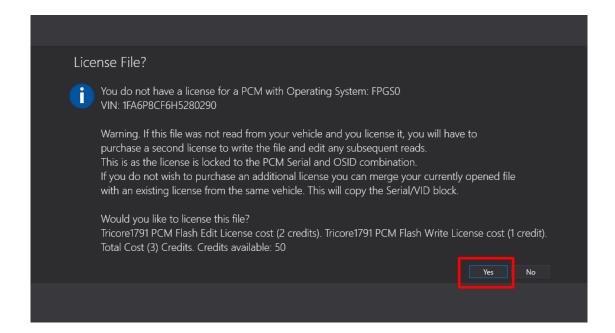

NB: The licence you create will be 'shared' with the customer, you only need to spend the credits once.

<u>CustomOS costs extra credits, these will be charged during the CustomOS configuration wizard. You can upgrade to the CustomOS at a later date for the difference in credits.</u>

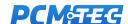

### Optional: CustomOS

#### Build the customer a PCMTec CustomOS

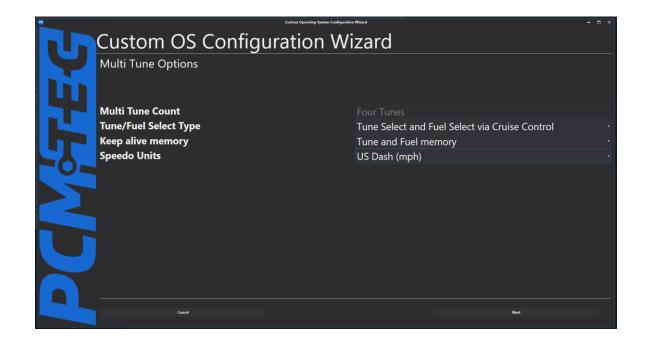

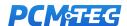

### Complete Tune Details

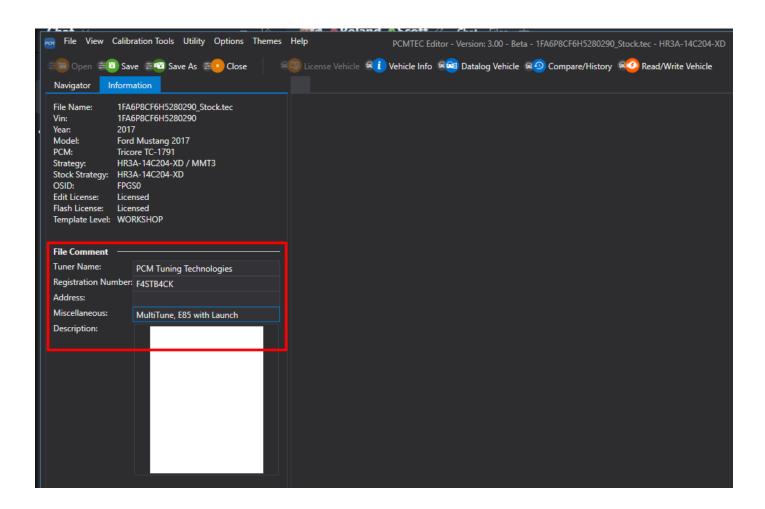

Fill out the File Comments, these will be included in the email with the tune file to your customer.

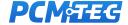

#### Provision the Customer and Send the Tune

Once you are ready you can send the tune to the customer. By clicking File -> Save Customer Flash-Only File

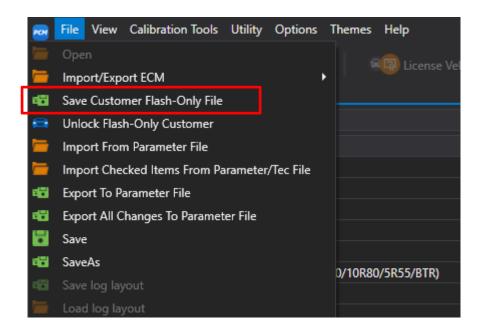

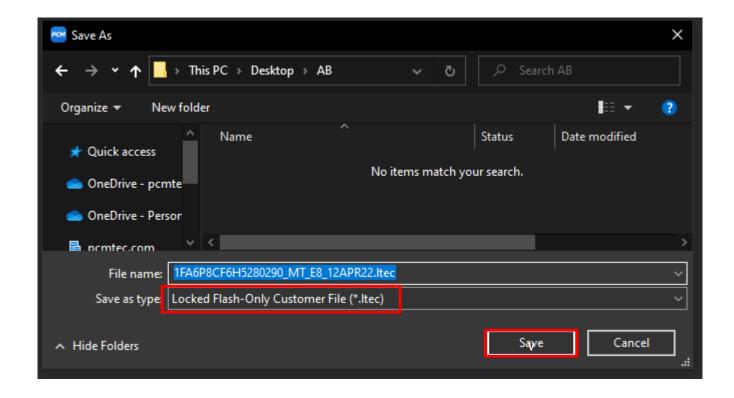

Always practice good file management so you know what files you have sent your customer.

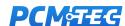

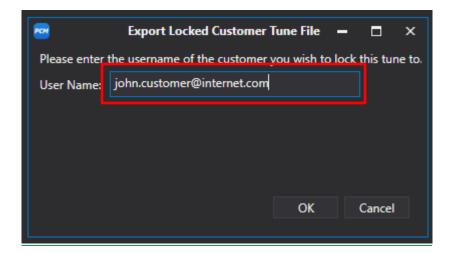

If the customer hasn't been provisioned at an earlier step it will prompt you to unlock them now. If they are already unlocked it will save the file automatically

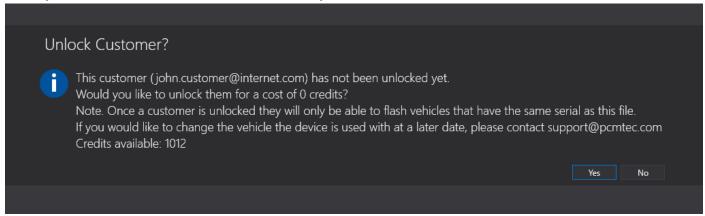

The customer will be then sent an email with links to download the Flash and Log software package and the LTEC file you have just created.

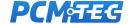

## 5. The Customer Experience

#### **Customer E-mail**

The customer will receive an email indicating that their account is now active with a link to download the software and their tune file.

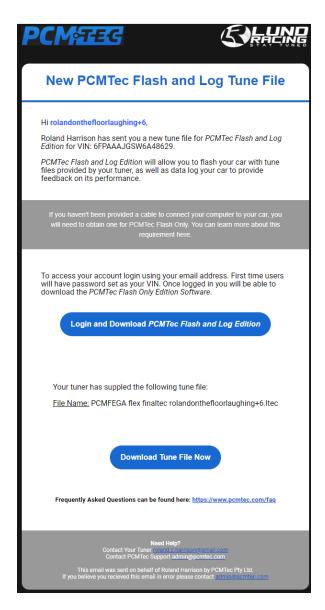

PCMTec Flash and Log Edition Software

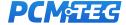

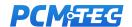

# 6. Troubleshooting

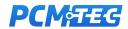

# 7. Where to Get Help

**PCMTEC Service Desk** 

Contact the service desk via support@pcmtec.com

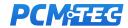